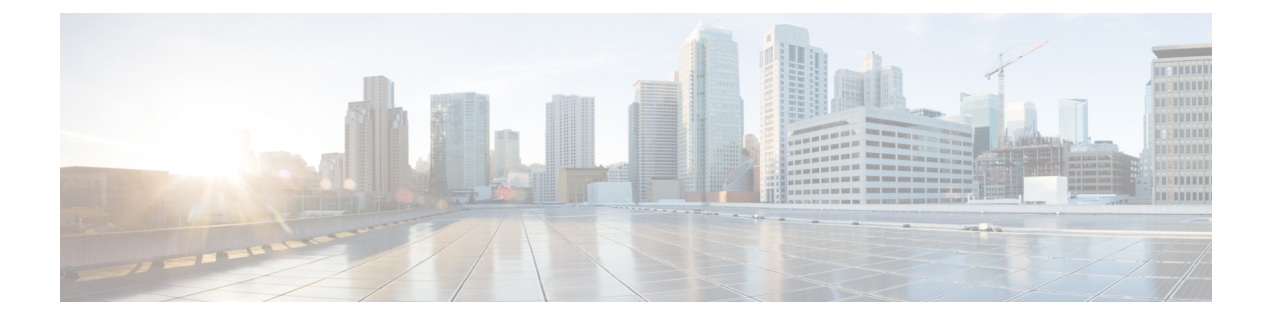

# **ETSI LCM** 操作のアラームと通知

- ETSI アラーム (1 ページ)
- 通知への登録 (4 ページ)
- VNF の ETSI 障害および負荷の通知 (6 ページ)

## **ETSI** アラーム

ESCは、NFVOにアラームと通知を提供します。NFVOはこれらのアラームと通知に登録し、 要求を ESC に送信する必要があります。

NFVO は、次の方法でアラームに関する情報を受信できます。

#### すべてのアラームをクエリする

NFVO は、アラームリソースからすべてのアラームのリストを取得できます。

メソッドタイプ:

GET

VNFM エンドポイント:

/vnffm/v1/alarms

HTTP 要求ヘッダー:

Accept:application/json

たとえば、イベントタイプが ENVIRONMENTAL\_ALARM のすべてのアラームをクエリする 場合

メソッドタイプ:

GET

```
VNFM エンドポイント:
```
http://localhost:8250/vnffm/v1/alarms?eventType="ENVIRONMENTAL\_ALARM"

HTTP 要求ヘッダー:

Accept:application/json

複数アラームのクエリ中に、NFVOはURIクエリパラメータを使用して結果をフィルタ処理で きます。アラームの URI クエリでは、次の属性名がサポートされています。

- id
- managedObjectId
- rootCauseFaultyResource.faultyResourceType
- eventType
- perceivedSeverity
- probableCause

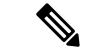

(注) URI クエリパラメータは、複数のアラームのクエリ専用です。

#### 個々のアラームのクエリ

NFVO は、*alarmId* リソースから特定のアラームをクエリできます。

メソッドタイプ:

GET

VNFM エンドポイント

/vnffm/v1/alarms/{alarmId}

HTTP 要求ヘッダー:

Accept:application/json

#### 個々のアラームの変更

アラームを変更するには、NFVO が *AlarmModifications* リソースに PATCH 要求を送信する必 要があります。

メソッドタイプ:

PATCH

VNFM エンドポイント:

HTTP 要求ヘッダー:

Content-Type: application/merge-patch+json

If-Match: ETag value

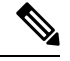

**If-Match:** はオプションです。指定した場合、その値は VNF に保存された ETag 値に対し て検証されます(1 つの VNF クエリから返されます)。 (注)

サポートされている属性は ackState で、サポートされている属性値は ACKNOWLEDGED と UNACKNOWLEDGED です。他のすべての変更ペイロードは拒否されます。

#### **VNF** 障害および負荷アラーム

次のアラームは、ETSI VNF 障害および負荷通知用に作成されます。

•障害アラーム: ESCは、VFND の VM\_ALIVE KPI 設定に基づいて VNF 内のコンピュー ティングリソースの1つが到達不能になると、障害アラームを生成します。詳細について は、「VNF の ETSI 障害および負荷の通知 」を参照してください。

例:

メソッドタイプ

POST

```
VNFM エンドポイント
```
/vnffm/v1/extension/alarms

```
HTTP 要求ヘッダー
```
Content-Type:application/json

要求ペイロード:

```
{
 "externalAlarmId" : "26bf1e3d-cefa-4f59-88ea-210a29358a5c", #generated value
  "alarmSource" : "MONA", #hard-coded
 "managedObjectId" : "08733ef2-319b-46ce-9d8d-95730306bd1a", #external_deployment_id
 "rootCauseFaultyResource" : "chrimann-dep_g1_0_212da327-0573-421b-ae37-057f6b1a6aef",
 #vm_name
  "alarmRaisedTime" : "$timestamp", #generated value
  "ackState" : "UNACKNOWLEDGED", #hard-coded
  "perceivedSeverity" : "CRITICAL", #hard-coded
  "eventTime" : "2018-05-08T00:59:32.571+00:00", #do we have the eventTime?
  "eventType" : "EQUIPMENT_ALARM", #hard-coded
  "faultType" : "COMPUTE", #hard-coded
  "probableCause" : "VM_MANUAL_RECOVERY_NEEDED", #event_name
  "isRootCause" : "TRUE", #hard-coded
  "links" : {
    "objectInstance" :
"{http_scheme}://{api_root}/vnflcm/v2/vnf_instances/08733ef2-319b-46ce-9d8d-95730306bd1a"
```

```
}
}
```
• 負荷アラーム:ESCは、VFNDの関連KPI設定に基づいて、VNF内のコンピューティング リソースの1つが過負荷または過小負荷になると、負荷アラームを生成します。ESCは、 NFVOから通知を受信した後にこれらのアラームを作成します。詳細については、「VNF の ETSI 障害および負荷の通知 」を参照してください。

例:

メソッドタイプ

POST

VNFM エンドポイント

/vnffm/v1/extension/alarms

HTTP 要求ヘッダー Content-Type:application/json 要求ペイロード

#### アラーム拡張

ETSI は、サードパーティツールとやり取りするアラームの拡張機能を提供します。アラーム を作成するには、POST 要求を送信する必要があります。

メソッドタイプ

POST

VNFM エンドポイント

/vnffm/v1/extension/alarms

HTTP 要求ヘッダー

Content-Type:application/json

```
要求ペイロード
```

```
[admin@davwebst-esc-4-2-0-49-keep ETSI]$ cat CreateAlarm.json
{
    "id": "alm87032",
    "externalAlarmId": "ext-id-xx11214",
    "managedObjectId": "930fb087-c1b9-4660-bec8-2a8d97dc1df5",
    "rootCauseFaultyResource": {
        "id": "fres7629",
       "faultyResource": {
            "resourceId": "res7727"
        },
        "faultyResourceType": "NETWORK"
    },
    "alarmRaisedTime": "2018-05-30T13:55:15.645000+00",
    "ackState": "UNACKNOWLEDGED",
    "perceivedSeverity": "MAJOR",
    "eventTime": "2018-05-30T13:55:15.645000+00",
    "eventType": "ENVIRONMENTAL_ALARM",
    "probableCause": "Server room overheating",
    "isRootCause": "false",
    "vnfInstanceIds": [
        "res-a3023a03-fc73-430a-a983-5e9439011e45"
```
}

### 通知への登録

NFVO は、ESC からの障害管理に関連した ETSI 通知に登録できます。

#### サブスクリプションの作成

NFVO は、通知に登録するための POST 要求を送信します。

```
メソッドタイプ:
POST
VNFM エンドポイント:
/vnffm/v1
応答ペイロード:
{
  "filter" : {
    "notificationTypes" : [
     "AlarmNotification",
     "AlarmClearedNotification",
     "AlarmListRebuiltNotification"
    \frac{1}{2}"perceivedSeverities" : [
      "CRITICAL",
      "MAJOR"
    ]
  },
  "callbackUri" : "https://nfvo.endpoint.listener",
  "authentication" : {
    "authType" : "BASIC",
    "paramsBasic" : {
     "userName" : "admin",
      "password" : "pass123"
    }
 }
}
```
これにより、新しい登録リソースと新しい ID が作成されます。必須パラメータは callbackUri だけです。その他はすべてオプションです。GET 要求を送信することで、callbackuri が有効で 到達可能かどうかを確認できます。

#### すべてのサブスクリプションのクエリ

NFVOは、サブスクリプションリソースにGET要求を送信することで、そのサブスクリプショ ンに関する情報をクエリできます。

メソッドタイプ:

GET

VNFM エンドポイント:

/vnffm/v1/subscriptions

HTTP 要求ヘッダー:

Accept:application/json

たとえば、callbackUriが以下の場合、すべてのアラートサブスクリプションをクエリするには http://10.10.1.44:9202/alerts/subscriptions/callback

GET

VNFM エンドポイント

http://localhost:8250/vnffm/v1/subscriptions?callbackUri="http://10.10.1.44:9202/alerts/subscriptions/callback"

HTTP 要求ヘッダー

Accept:application/json

NFVOはURIクエリパラメータを使用して、結果をフィルタ処理できます。サブスクリプショ ンの URI クエリでは、次の属性名がサポートされています。

• id

• filter

• callbackUri

(注) URI クエリパラメータは、複数のサブスクリプションのクエリ専用です。

#### 個々のサブスクリプションのクエリ

個々のサブスクリプションをクエリするには、サブスクリプション ID を知っている必要があ ります。

メソッドタイプ:

GET

VNFM エンドポイント:

/vnffm/v1/subscriptions/{subscriptionId}

HTTP 要求ヘッダー:

Accept:application/json

#### サブスクリプションの削除

NFVOが必要としていないサブスクリプションを削除できます。個々のサブスクリプションに 削除要求を送信します。

メソッドタイプ:

DELETE

VNFM エンドポイント: /vnffm/v1/subscriptions/{subscriptionId}

HTTP 要求ヘッダー:

http://localhost:8250/vnffm/v1/subscriptions/682791f8-34ad-487e-811a-553036bf49b2

## **VNF** の **ETSI** 障害および負荷の通知

ESC は次の通知を生成します。

• **VM** の障害

展開された VNF 内の VM に障害が発生すると、NFVO は ESC から障害通知を受信しま す。通知を受信すると、アラームが生成されます。アラームの詳細については、ETSI ア ラーム (1ページ) を参照してください。

NFVO は通知のために ESC に登録する必要があります。

例:

```
<?xml version="1.0" encoding="UTF-8"?>
<esc_event_xmlns="urn:ietf:params:xml:ns:netconf:base:1.0">
  <deployment_name>sample-dep</deployment_name>
  <event_name>MY_VM_UNDERLOADED</event_name>
  <event_type>VM_UNDERLOADED</event_type>
 <external_deployment_id>e911eecf-5f3f-456c-9c80-d99aca2416da</external_deployment_id>
```
<external\_tenant\_id>etsi\_tenant</external\_tenant\_id> <internal\_deployment\_id>99f7629f-98d3-40f5-ad68-7addcfe07006</internal\_deployment\_id>

```
<internal_tenant_id>etsi_tenant</internal_tenant_id>
<vm_source>
```
<generated vm name>sample-dep\_vm1\_0\_fbc3da46-e0c6-40dc-91c8-70b1a88857de</generated\_vm\_name>

```
<interfaces>
  <addresses>
    <address>
      <address_id>0</address_id>
      <gateway>172.16.0.1</gateway>
      <ip_address>172.16.0.0</ip_address>
      <dhcp_enabled>true</dhcp_enabled>
      <prefix>20</prefix>
      <subnet>365a0884-fdb3-424c-afe9-2deb3b39baae</subnet>
    </address>
  </addresses>
  <network_uuid>c7fafeca-aa53-4349-9b60-1f4b92605420</network_uuid>
  <mac_address>fa:16:3e:38:1d:6c</mac_address>
 <nic_id>0</nic_id>
  <port_forwarding/>
  <port_uuid>0aeb9585-5190-4f3b-b1aa-495e09c56b7d</port_uuid>
  <security_groups/>
  <subnet_uuid>none</subnet_uuid>
  <type>virtual</type>
```
<vim\_interface\_name>sample-dep\_vm1\_0\_fbc3da46-e0c6-40dc-91c8-70b1a88857de</vim\_interface\_name>

```
</interfaces>
    <vim_id>default_openstack_vim</vim_id>
    <vim_project>admin</vim_project>
    <vim_project_id>c12f013306d849e5b1bbf257c54d5891</vim_project_id>
    <host_uuid>6b8cf361c5ff08a5a886e26f591b8087dadcf2d2b34fb3b5d2772a8d</host_uuid>
    <host name>my-server</host name>
    <vm_uuid>9fea3fe7-9417-4734-b962-b24340941ef3</vm_uuid>
    <vm_group_name>vm1</vm_group_name>
    <vm_name>sample-dep_vm1_0_fbc3da46-e0c6-40dc-91c8-70b1a88857de</vm_name>
  </vm_source>
\langle/esc_event>
```
• **VM** のオーバーロードとアンダーロード

同様に、NFVO は VM のオーバーロードまたはアンダーロードの通知を受信します。

スケーリングが自動的に有効になっていない場合、ESCはVMの状態に応じて通知を生成 します。

```
次に例を示します。
```

```
<?xml version="1.0" encoding="UTF-8"?>
<esc_event xmlns="urn:ietf:params:xml:ns:netconf:base:1.0">
  <deployment_name>sample-dep</deployment_name>
  <event_name>MY_VM_UNDERLOADED</event_name>
  <event_type>VM_UNDERLOADED</event_type>
 <external_deployment_id>e911eecf-5f3f-456c-9c80-d99aca2416da</external_deployment_id>
```
<external\_tenant\_id>etsi\_tenant</external\_tenant\_id> <internal\_deployment\_id>99f7629f-98d3-40f5-ad68-7addcfe07006</internal\_deployment\_id>

```
<internal_tenant_id>etsi_tenant</internal_tenant_id>
<vm_source>
```
<generated\_vm\_name>sample-dep\_vm1\_0\_fbc3da46-e0c6-40dc-91c8-70b1a88857de</generated\_vm\_name>

```
<interfaces>
  <addresses>
   <address>
      <address_id>0</address_id>
      <gateway>172.16.0.1</gateway>
      <ip_address>172.16.0.0</ip_address>
      <dhcp_enabled>true</dhcp_enabled>
      <prefix>20</prefix>
      <subnet>365a0884-fdb3-424c-afe9-2deb3b39baae</subnet>
    </address>
  </addresses>
 <network_uuid>c7fafeca-aa53-4349-9b60-1f4b92605420</network_uuid>
  <mac_address>fa:16:3e:38:1d:6c</mac_address>
  <nic_id>0</nic_id>
  <port_forwarding/>
  <port_uuid>0aeb9585-5190-4f3b-b1aa-495e09c56b7d</port_uuid>
  <security_groups/>
  <subnet_uuid>none</subnet_uuid>
  <type>virtual</type>
```
<vim\_interface\_name>sample-dep\_vm1\_0\_fbc3da46-e0c6-40dc-91c8-70b1a88857de</vim\_interface\_name>

```
</interfaces>
    <vim_id>default_openstack_vim</vim_id>
    <vim_project>admin</vim_project>
    <vim_project_id>c12f013306d849e5b1bbf257c54d5891</vim_project_id>
   <host_uuid>6b8cf361c5ff08a5a886e26f591b8087dadcf2d2b34fb3b5d2772a8d</host_uuid>
    <host_name>my-server</host_name>
    <vm_uuid>9fea3fe7-9417-4734-b962-b24340941ef3</vm_uuid>
    <vm_group_name>vm1</vm_group_name>
    <vm_name>sample-dep_vm1_0_fbc3da46-e0c6-40dc-91c8-70b1a88857de</vm_name>
  </vm_source>
\langle/esc_event>
VM のアンダーロードの例:
```

```
<?xml version="1.0" encoding="UTF-8"?>
<esc_event xmlns="urn:ietf:params:xml:ns:netconf:base:1.0">
  <deployment_name>sample-dep</deployment_name>
  <event_name>MY_VM_OVERLOADED</event_name>
  <event_type>VM_OVERLOADED</event_type>
 <external_deployment_id>e911eecf-5f3f-456c-9c80-d99aca2416da</external_deployment_id>
```

```
<external_tenant_id>etsi_tenant</external_tenant_id>
 <internal_deployment_id>99f7629f-98d3-40f5-ad68-7addcfe07006</internal_deployment_id>
  <internal_tenant_id>etsi_tenant</internal_tenant_id>
  <vm_source>
<generated_vm_name>sample-dep_vm1_0_fbc3da46-e0c6-40dc-91c8-70b1a88857de</generated_vm_name>
    <interfaces>
      <addresses>
        <address>
          <address_id>0</address_id>
          <gateway>172.16.0.1</gateway>
          <ip_address>172.16.0.0</ip_address>
          <dhcp_enabled>true</dhcp_enabled>
          <prefix>20</prefix>
          <subnet>365a0884-fdb3-424c-afe9-2deb3b39baae</subnet>
        </address>
      </addresses>
      <network_uuid>c7fafeca-aa53-4349-9b60-1f4b92605420</network_uuid>
      <mac_address>fa:16:3e:38:1d:6c</mac_address>
      <nic_id>0</nic_id>
      <port_forwarding/>
      <port_uuid>0aeb9585-5190-4f3b-b1aa-495e09c56b7d</port_uuid>
      <security_groups/>
      <subnet_uuid>none</subnet_uuid>
      <type>virtual</type>
<vim_interface_name>sample-dep_vm1_0_fbc3da46-e0c6-40dc-91c8-70b1a88857de</vim_interface_name>
    </interfaces>
    <vim_id>default_openstack_vim</vim_id>
    <vim_project>admin</vim_project>
    <vim_project_id>c12f013306d849e5b1bbf257c54d5891</vim_project_id>
    <host_uuid>6b8cf361c5ff08a5a886e26f591b8087dadcf2d2b34fb3b5d2772a8d</host_uuid>
    <host_name>my-server</host_name>
    <vm_uuid>9fea3fe7-9417-4734-b962-b24340941ef3</vm_uuid>
    <vm_group_name>vm1</vm_group_name>
    <vm_name>sample-dep_vm1_0_fbc3da46-e0c6-40dc-91c8-70b1a88857de</vm_name>
  </vm_source>
</esc_event>
```
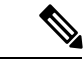

ETSI は、ESC からの通知を受信したときに、instantiatedVnfInfo.vnfcResourceInfoに存在す る VNFC のアラームのみを生成します。 (注)

### **KPI** 手順を使用した **VNF** の自動スケーリング

ESC は、KPI 手順を使用して VM を自動スケーリングできます。スケーリングワークフロー は、VNF インスタンスがインスタンス化された状態のときに開始されます。NFVO は、VNF の *isAutoscaleEnabled* 設定可能プロパティを変更しながら、自動スケーリングを有効または無 効にできます。

次に、ETSI 準拠の自動スケールをトリガーするイベントを示します。これには、 *ScaleVnfToLevelRequest:* 機能の導入が必要です。

#### • オーバーロードとアンダーロード

VM の状態が変化し、VM がオーバーロードまたはアンダーロードの場合、ESC はスケー リングが自動的に有効になっているかどうかを判断する通知を受け取ります。そうでない 場合、ESC は VNF の状態を確認するために ETSI-VNFM コンポーネントへの通知を生成 します。

```
次の例は、ESC からのアンダーロード通知を示しています。
```
Headers:

```
esc-status-code = 200
 esc-status-message = VM [sample-dep_vm1_0_fbc3da46-e0c6-40dc-91c8-70b1a88857de]
underloaded.
Body:
<?xml version="1.0" encoding="UTF-8"?>
<esc_event xmlns="urn:ietf:params:xml:ns:netconf:base:1.0">
 <deployment_name>sample-dep</deployment_name>
 <event_name>MY_VM_UNDERLOADED</event_name>
  <event_type>VM_UNDERLOADED</event_type>
 <external_deployment_id>e911eecf-5f3f-456c-9c80-d99aca2416da</external_deployment_id>
 <external_tenant_id>etsi_tenant</external_tenant_id>
```

```
<internal_deployment_id>99f7629f-98d3-40f5-ad68-7addcfe07006</internal_deployment_id>
```

```
<internal_tenant_id>etsi_tenant</internal_tenant_id>
<vm_source>
```
<generated\_vm\_name>sample-dep\_vm1\_0\_fbc3da46-e0c6-40dc-91c8-70b1a88857de</generated\_vm\_name>

```
<interfaces>
  <addresses>
    <address>
      <address_id>0</address_id>
      <gateway>172.24.0.1</gateway>
      <ip_address>172.24.0.37</ip_address>
      <dhcp enabled>true</dhcp enabled>
      <prefix>20</prefix>
      <subnet>365a0884-fdb3-424c-afe9-2deb3b39baae</subnet>
    </address>
  </addresses>
 <network_uuid>c7fafeca-aa53-4349-9b60-1f4b92605420</network_uuid>
  <mac_address>fa:16:3e:38:1d:6c</mac_address>
  <nic_id>0</nic_id>
  <port_forwarding/>
  <port_uuid>0aeb9585-5190-4f3b-b1aa-495e09c56b7d</port_uuid>
 <security_groups/>
 <subnet_uuid>none</subnet_uuid>
  <type>virtual</type>
```
<vim\_interface\_name>sample-dep\_vm1\_0\_fbc3da46-e0c6-40dc-91c8-70b1a88857de</vim\_interface\_name>

```
</interfaces>
    <vim_id>default_openstack_vim</vim_id>
    <vim_project>admin</vim_project>
    <vim_project_id>c12f013306d849e5b1bbf257c54d5891</vim_project_id>
   <host_uuid>6b8cf361c5ff08a5a886e26f591b8087dadcf2d2b34fb3b5d2772a8d</host_uuid>
    <host_name>my-server-65</host_name>
    <vm_uuid>9fea3fe7-9417-4734-b962-b24340941ef3</vm_uuid>
    <vm_group_name>vm1</vm_group_name>
    <vm_name>sample-dep_vm1_0_fbc3da46-e0c6-40dc-91c8-70b1a88857de</vm_name>
  </vm_source>
</esc_event>
```

```
次の例は、ESC からのオーバーロード通知を示しています。
Headers:
  esc-status-code = 200
 esc-status-message = VM [sample-dep_vm1_0_fbc3da46-e0c6-40dc-91c8-70b1a88857de]
overloaded.
Body:
<?xml version="1.0" encoding="UTF-8"?>
<esc_event xmlns="urn:ietf:params:xml:ns:netconf:base:1.0">
  <deployment_name>sample-dep</deployment_name>
  <event_name>MY_VM_OVERLOADED</event_name>
  <event_type>VM_OVERLOADED</event_type>
 <external_deployment_id>e911eecf-5f3f-456c-9c80-d99aca2416da</external_deployment_id>
  <external_tenant_id>etsi_tenant</external_tenant_id>
 <internal_deployment_id>99f7629f-98d3-40f5-ad68-7addcfe07006</internal_deployment_id>
  <internal_tenant_id>etsi_tenant</internal_tenant_id>
  <vm_source>
<generated vm name>sample-dep_vm1_0_fbc3da46-e0c6-40dc-91c8-70b1a88857de</generated_vm_name>
    <interfaces>
      <addresses>
        <address>
          <address_id>0</address_id>
          <gateway>172.24.0.1</gateway>
          <ip_address>172.24.0.37</ip_address>
          <dhcp_enabled>true</dhcp_enabled>
          <prefix>20</prefix>
          <subnet>365a0884-fdb3-424c-afe9-2deb3b39baae</subnet>
        </address>
      </addresses>
      <network_uuid>c7fafeca-aa53-4349-9b60-1f4b92605420</network_uuid>
      <mac_address>fa:16:3e:38:1d:6c</mac_address>
      <nic_id>0</nic_id>
      <port_forwarding/>
      <port_uuid>0aeb9585-5190-4f3b-b1aa-495e09c56b7d</port_uuid>
      <security_groups/>
      <subnet_uuid>none</subnet_uuid>
      <type>virtual</type>
<vim_interface_name>sample-dep_vm1_0_fbc3da46-e0c6-40dc-91c8-70b1a88857de</vim_interface_name>
    </interfaces>
    <vim_id>default_openstack_vim</vim_id>
    <vim_project>admin</vim_project>
    <vim_project_id>c12f013306d849e5b1bbf257c54d5891</vim_project_id>
   <host_uuid>6b8cf361c5ff08a5a886e26f591b8087dadcf2d2b34fb3b5d2772a8d</host_uuid>
    <host name>my-server-65</host name>
    <vm_uuid>9fea3fe7-9417-4734-b962-b24340941ef3</vm_uuid>
    <vm_group_name>vm1</vm_group_name>
    <vm_name>sample-dep_vm1_0_fbc3da46-e0c6-40dc-91c8-70b1a88857de</vm_name>
  </vm_source>
</esc_event>
```

```
• VNFD
```
VNFD通知には、VNF操作フローの*isAutoscaleEnabled*設定可能プロパティに必要なスケー ルアクションの手順が含まれています。

スケーリングが自動的に有効になっていない場合は、KPI 手順を使用して手動 LCM 操作 を実行できます。これは、ESC通知ストリームを処理することで実行されます。KPIイベ ントを受信したら、通知を検証する必要があります。

次のアクションを実行する必要があります。

- 一致する VNF インスタンスを検索する
- 適切な設定プロパティが自動操作を有効にするよう設定されていることを確認する

検証に合格した場合、適切な操作の実行および関連する通知を生成するための操作フロー を開始するよう要求できます。スケーリングでは、指定したKPIデータによってスケーリ ングパラメータが決定されます。プロパティファイルには、次の新しい属性が含まれま す。

```
external.scaling.decision = 1
 #external.scaling.window = 120
 external.healing.decision = 1
 #external.healing.window = 120
```
• **VnfInstance** リソース

VNFD は、現在の scaleStatus を使用してスケールレベルを決定します。要求の処理によっ て、ESCManagerから要求するVMの数が決まります。要求は、増分の相対数(SCALE\_IN または SCALE OUT)のみを指定します。

スケーリングする VNF の vnfInstance リソースから、*vnfInstanceId* を使用して、次のペイ ロードで *ScaleVnfToLevel* エンドポイントを呼び出すことができます。

VnfLcmOpOcc.isAutomaticInvocation に true が設定されていることを確認します。

次の例は JSON ペイロードを示しています。

```
{
 /* "instantiationLevelId":"id111", */
 "scaleInfo": [
   { "aspectId":"processing", "scaleLevel":"3" },
   { "aspectId": "database",
  ]
 "additionalParams": {
   "password": "pass1234",
   "username": "admin"
  },
  "action": "scale to level"
}
```
### **KPI** 手順を使用した **VNF** の修復

ESC は、KPI 手順を使用して VM を自動修復できます。NFVO は、VNF の *isAutohealEnabled* 設定可能プロパティの変更中に自動修復を有効または無効にします。

isAutohealEnabled プロパティは、自動修復機能を有効 (TRUE) または無効 (FALSE) にする ことを許可します。

•

翻訳について

このドキュメントは、米国シスコ発行ドキュメントの参考和訳です。リンク情報につきましては 、日本語版掲載時点で、英語版にアップデートがあり、リンク先のページが移動/変更されている 場合がありますことをご了承ください。あくまでも参考和訳となりますので、正式な内容につい ては米国サイトのドキュメントを参照ください。